## Fiche :

## Rechercher une information sur Internet

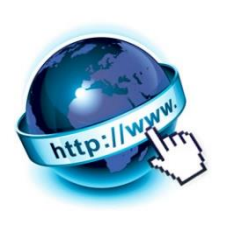

## Aller sur Internet pour « Naviguer »

Pour accéder à Internet depuis mon ordinateur, j'utilise un logiciel informatique qui appartient à la famille de logiciels appelée **« navigateur »**. En anglais, on parle de Web Browser. Les plus connus sont Internet Explorer, Safari, Firefox, Chrome...

Pour démarrer le navigateur de ton choix, il te suffit de trouver son icône :

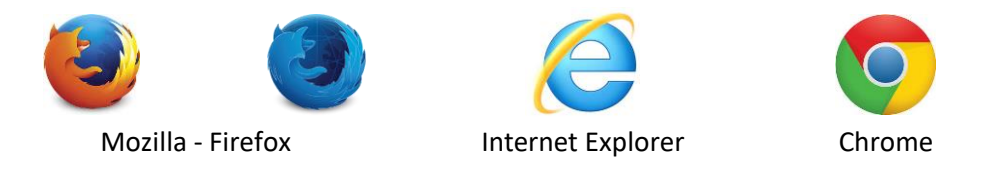

## Utiliser un « Moteur de recherche »

Le **moteur de recherche** est un outil de recherche qui référence automatiquement les pages web se trouvant sur le réseau Internet à l'aide d'un programme appelé spider ou robot, ou après soumission de l'adresse Internet du site (URL) par un responsable du site.

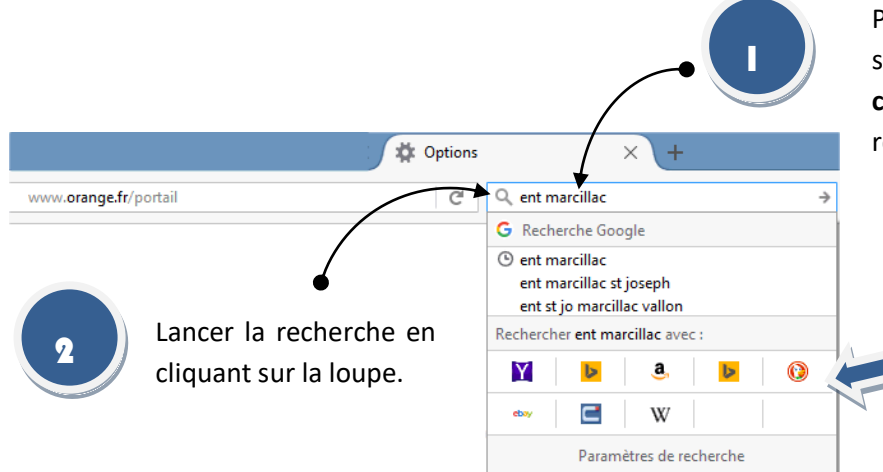

Pour lancer une recherche, il suffit de saisir une suite de mots appelés **mots clés** correspondant à l'objet de la recherche, depuis le navigateur.

> Liste des moteurs de recherche disponibles dans le navigateur.

Tu peux également te rendre sur les sites des moteurs de recherche pour saisir les « mots clés ».

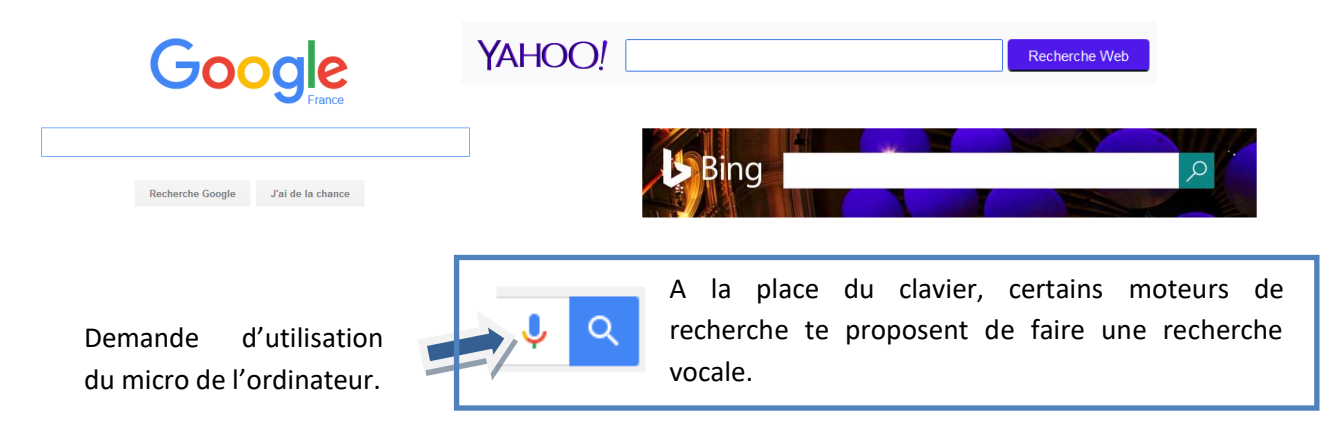